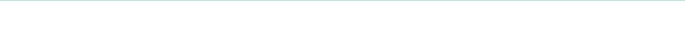

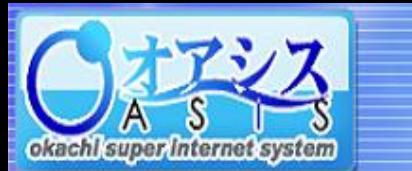

## 5-16. クイック注文

"取引"-"クイック注文"または"クイック"をクリックすると以下の画面が表示されます。

本画面では、指定銘柄の気配値画面を見ながら、素早く注文を行うことができます。

5.取引

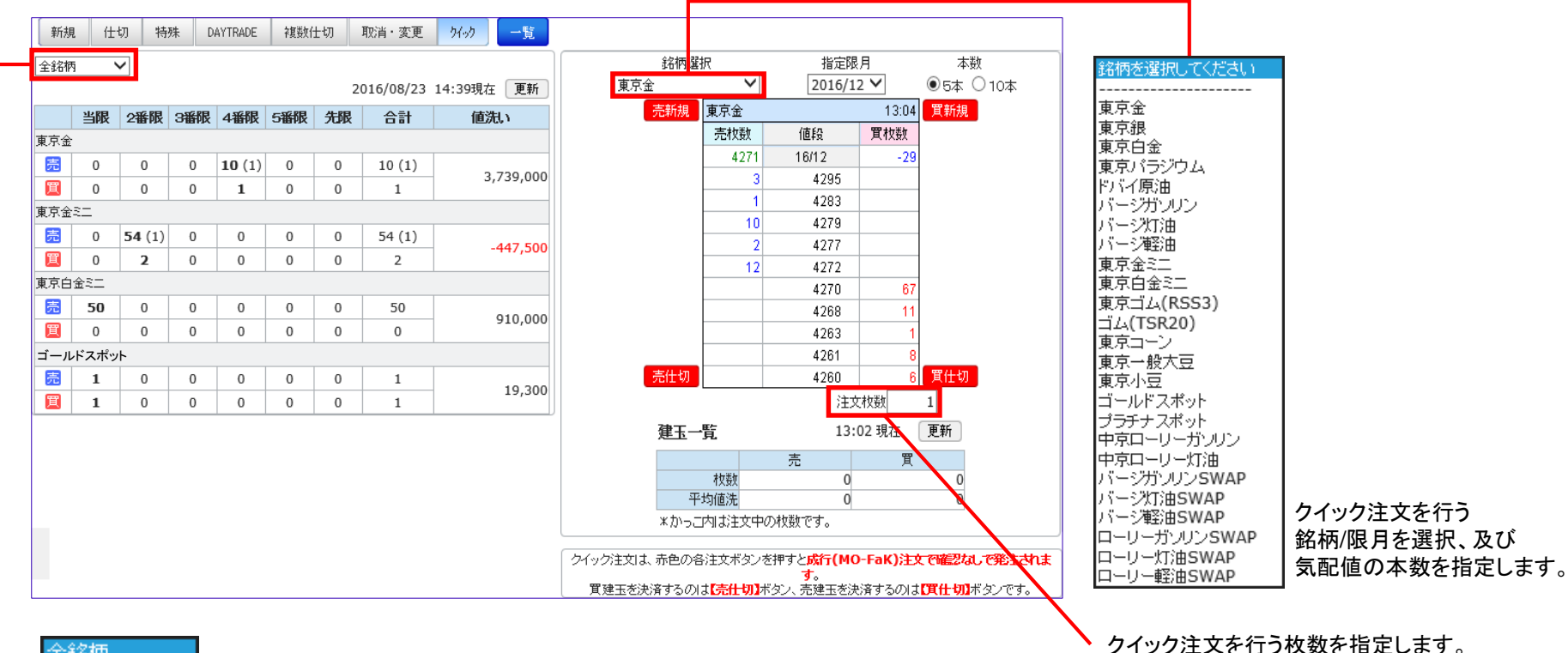

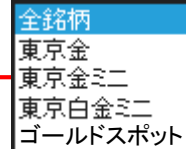

ポジション一覧に表示する 銘柄を選択します。

気配値表の4隅に配置された4つのボタンをクリックすることで それぞれのタイプの注文を瞬時に行うことができます。 ※確認画面は出ません、ご注意ください。